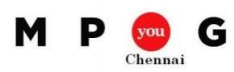

## Tasks configuration in Microsoft Project

*Speaker: Harishankar Vaikom Mahadevan, PMP – Technical Project Manager*

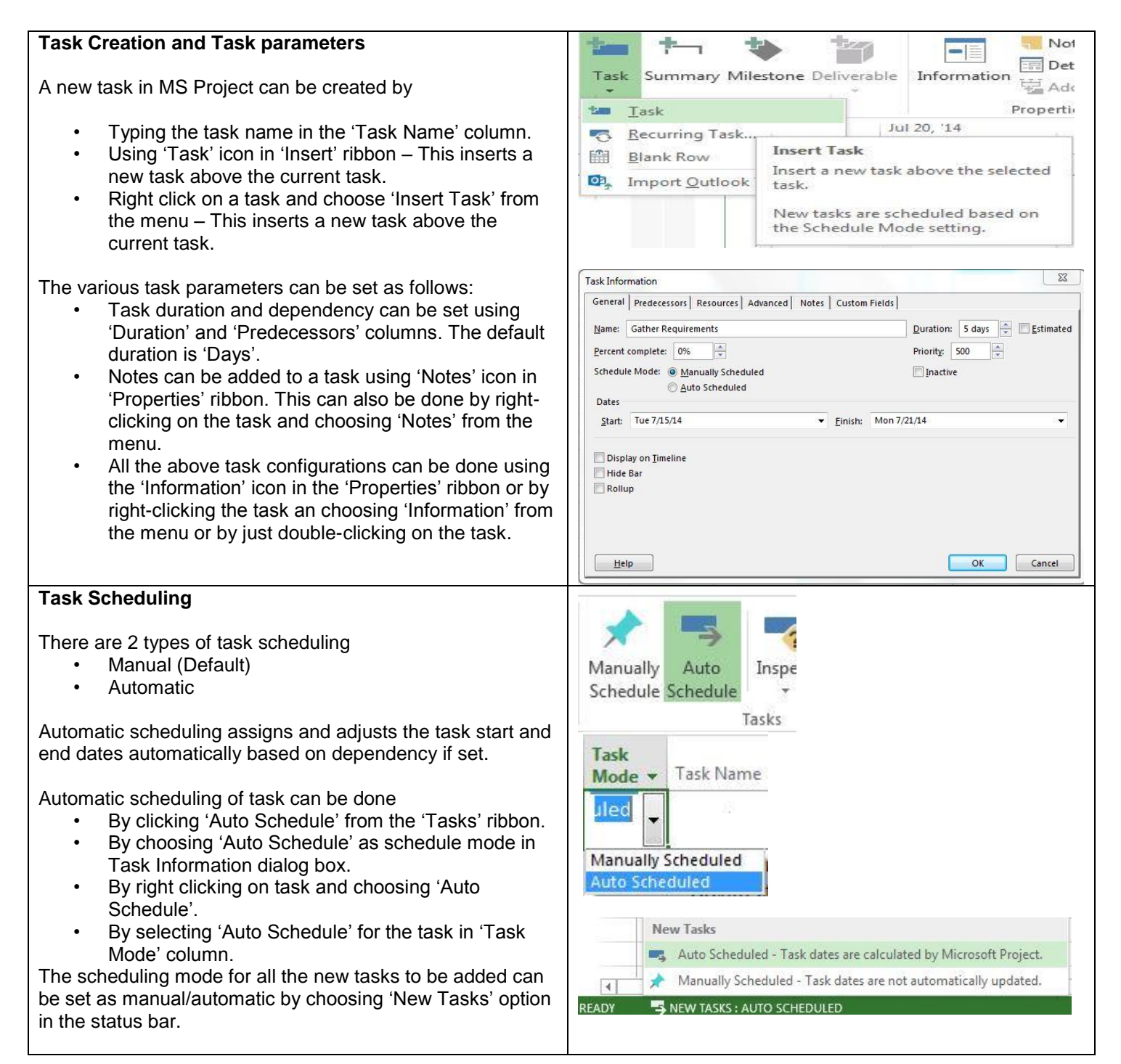

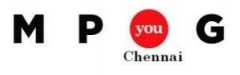

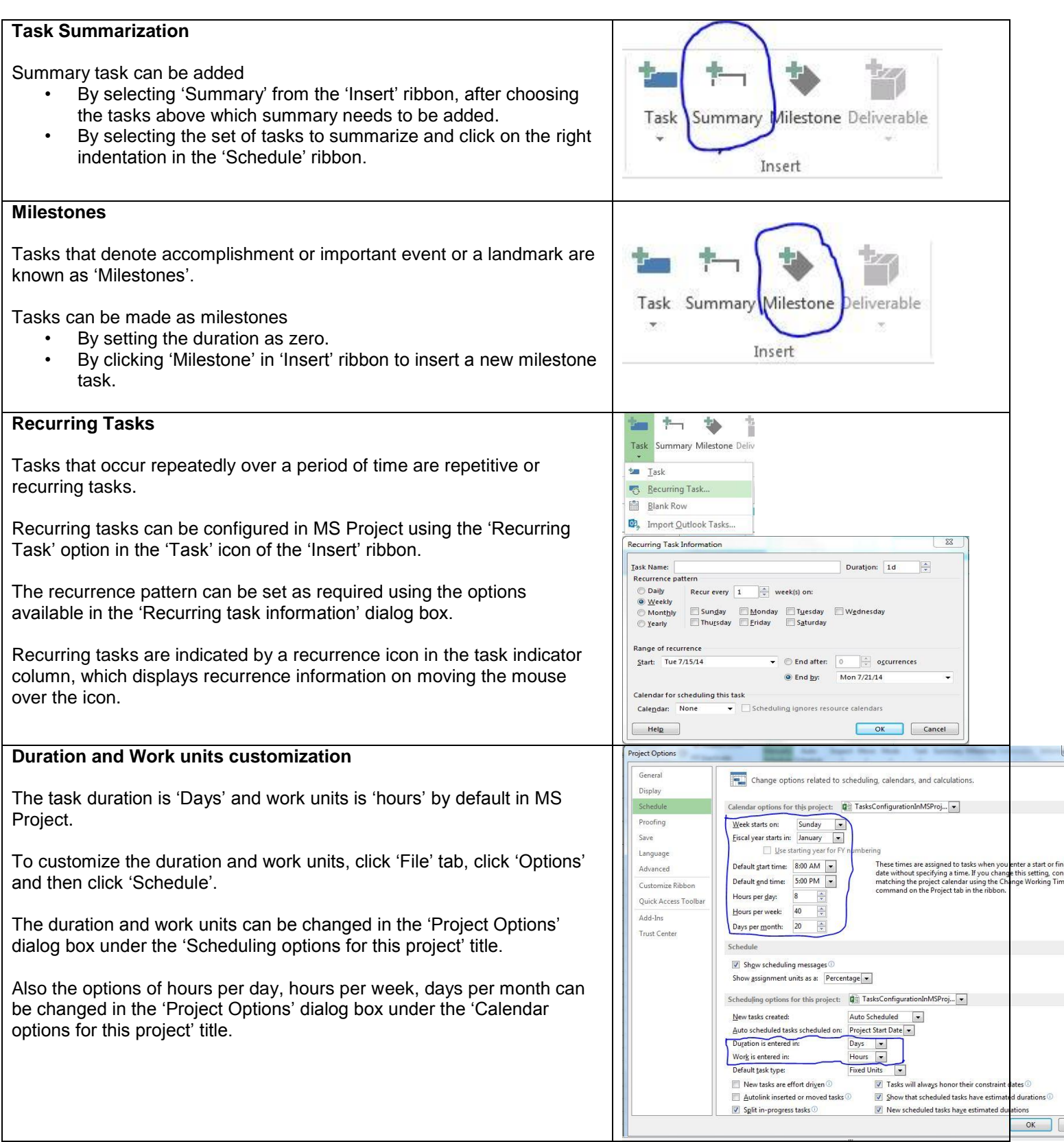

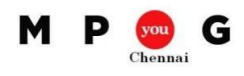

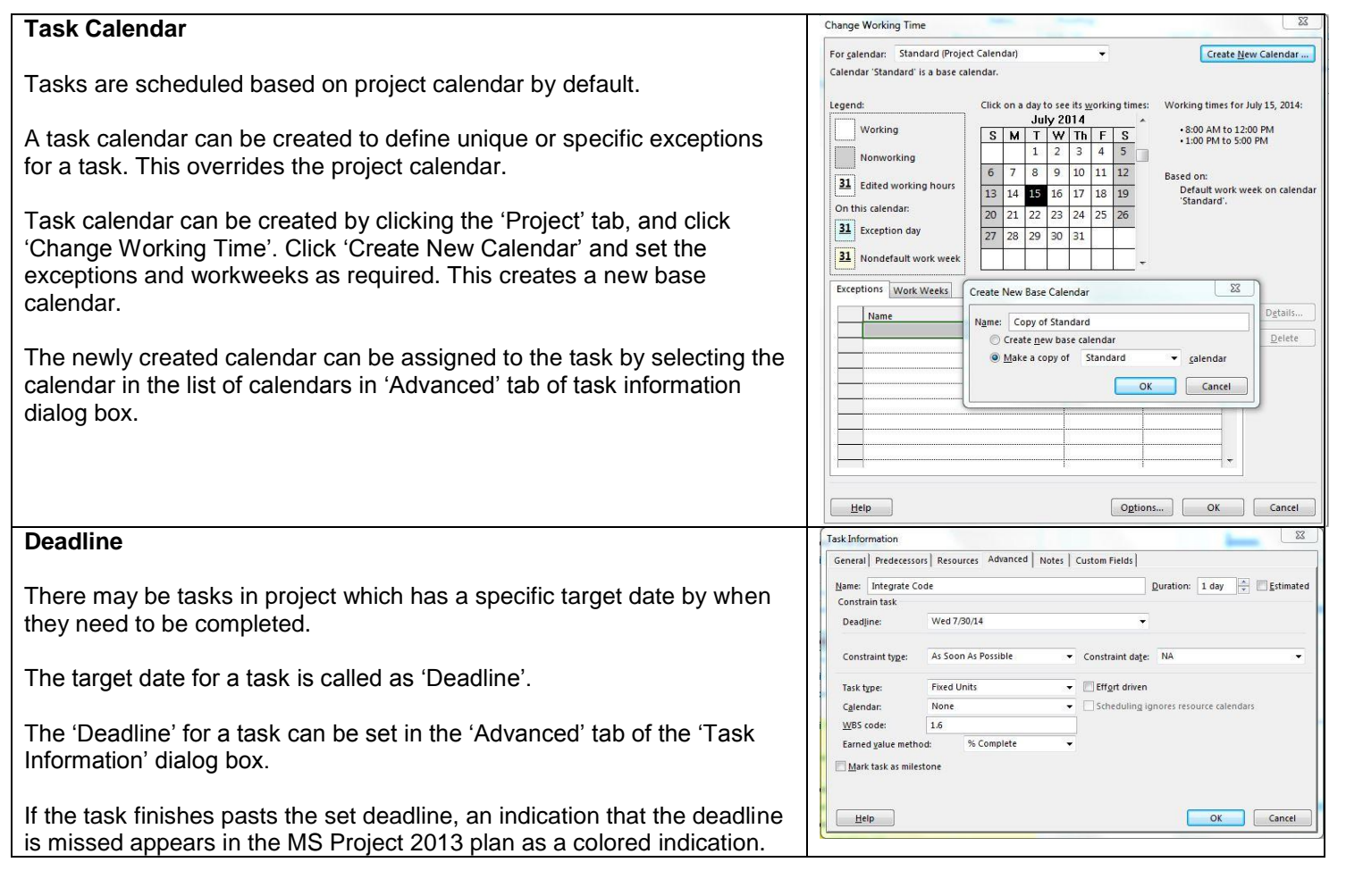

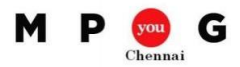

## **Lab Activity**

1) Create new tasks as given below

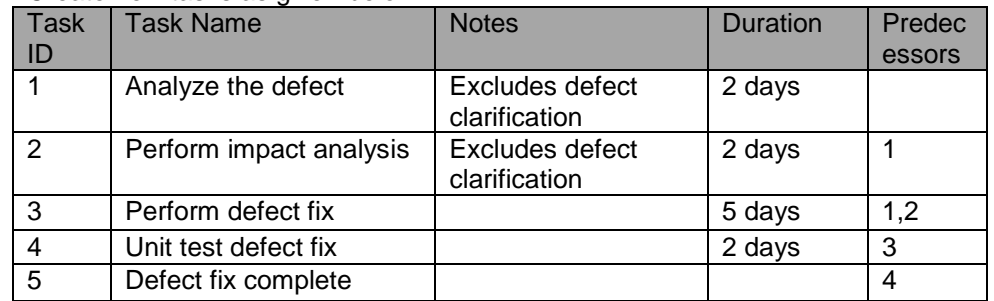

- 2) Summarize the tasks with the title 'Defect Fix'.
- 3) Set the project start date as '1<sup>st</sup> August 2014'.
- 4) Make all the tasks as Auto scheduled.
- 5) Make the task 'Defect fix complete' as milestone.
- 6) Create the following recurring tasks with summary 'Recurring Project tasks'.

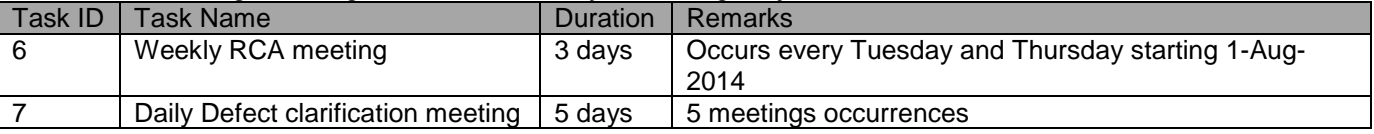

- 7) Change the duration entered and work entered to minutes.
- 8) Create a new base calendar which has every Wednesday as holiday and every Saturday as working day starting 1<sup>st</sup> August 2014 for 4 weeks.
- 9) Assign the newly created base calendar to tasks 'Perform defect fix' and 'Unit test defect fix'.
- 10) Create a target date of '10th August 2014' for the task 'Unit test defect fix' and note the indication change.